# **Электронные таблицы (ЭТ)**

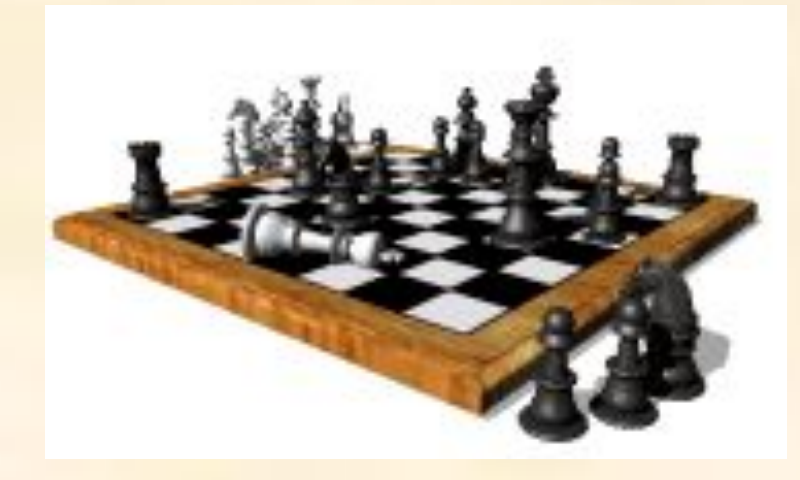

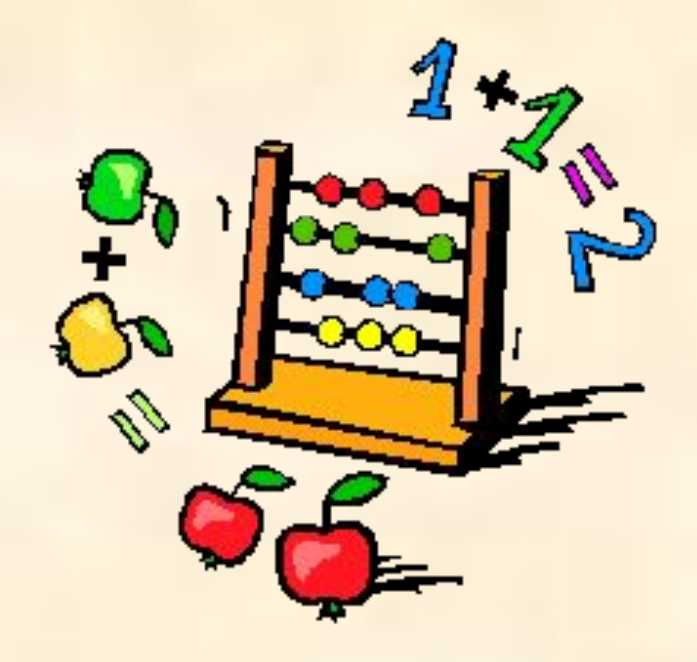

#### Е3-попал D3-мимо

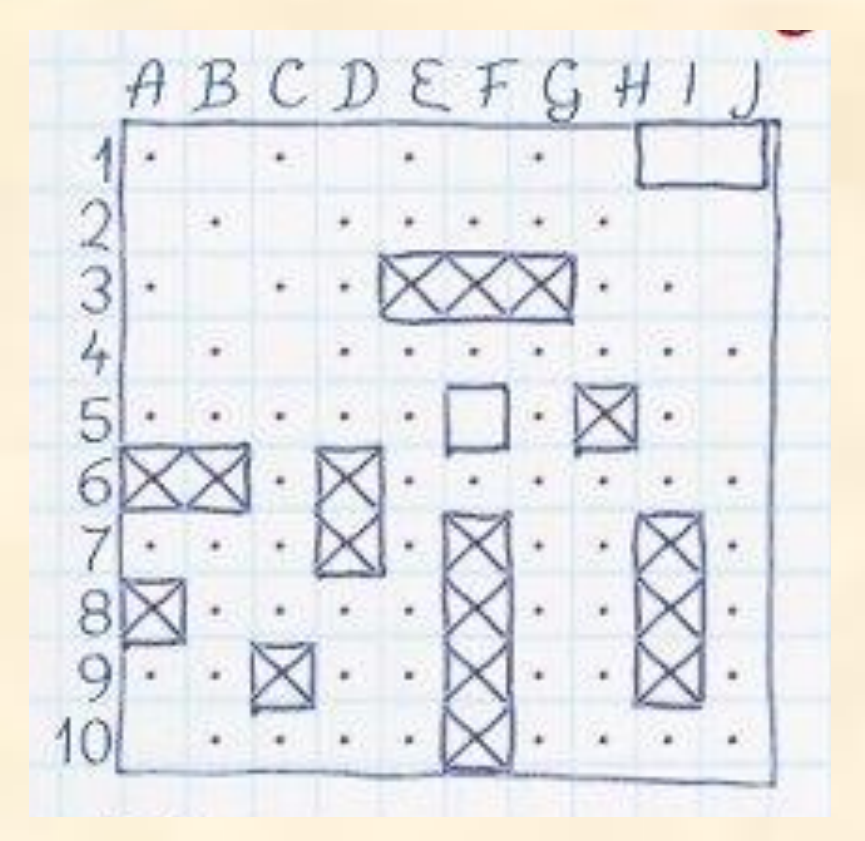

#### Пешка: с2-с3 Конь: b1-a3

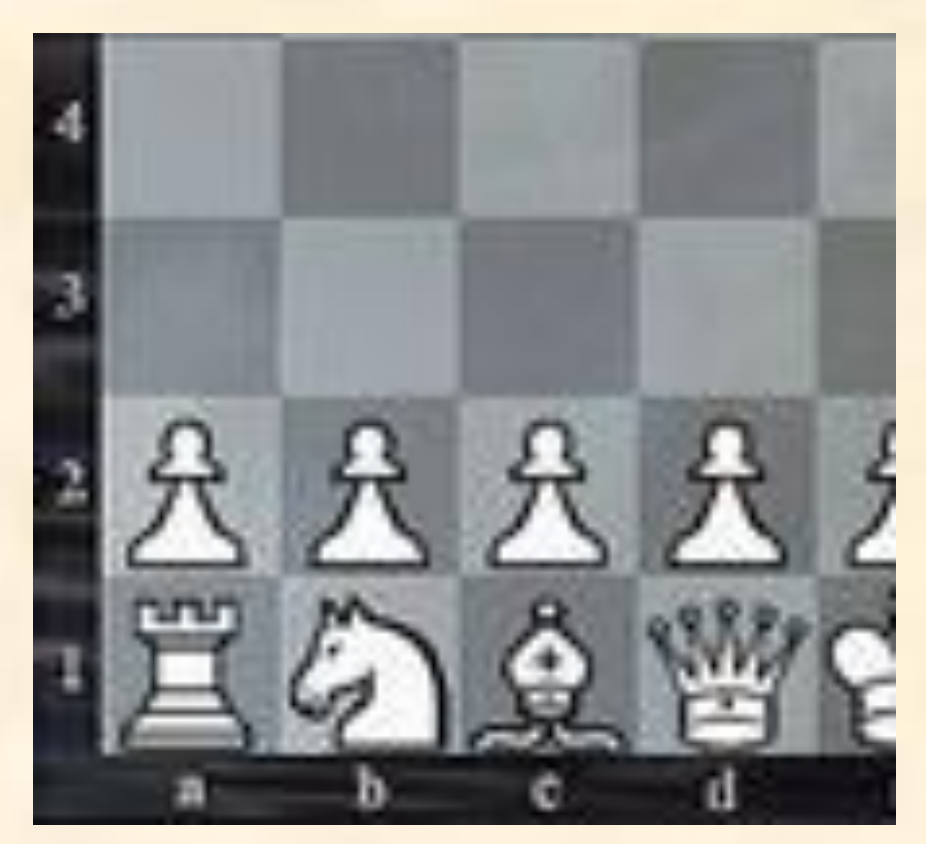

### **Отличие ЭТ от таблиц на бумаге:**

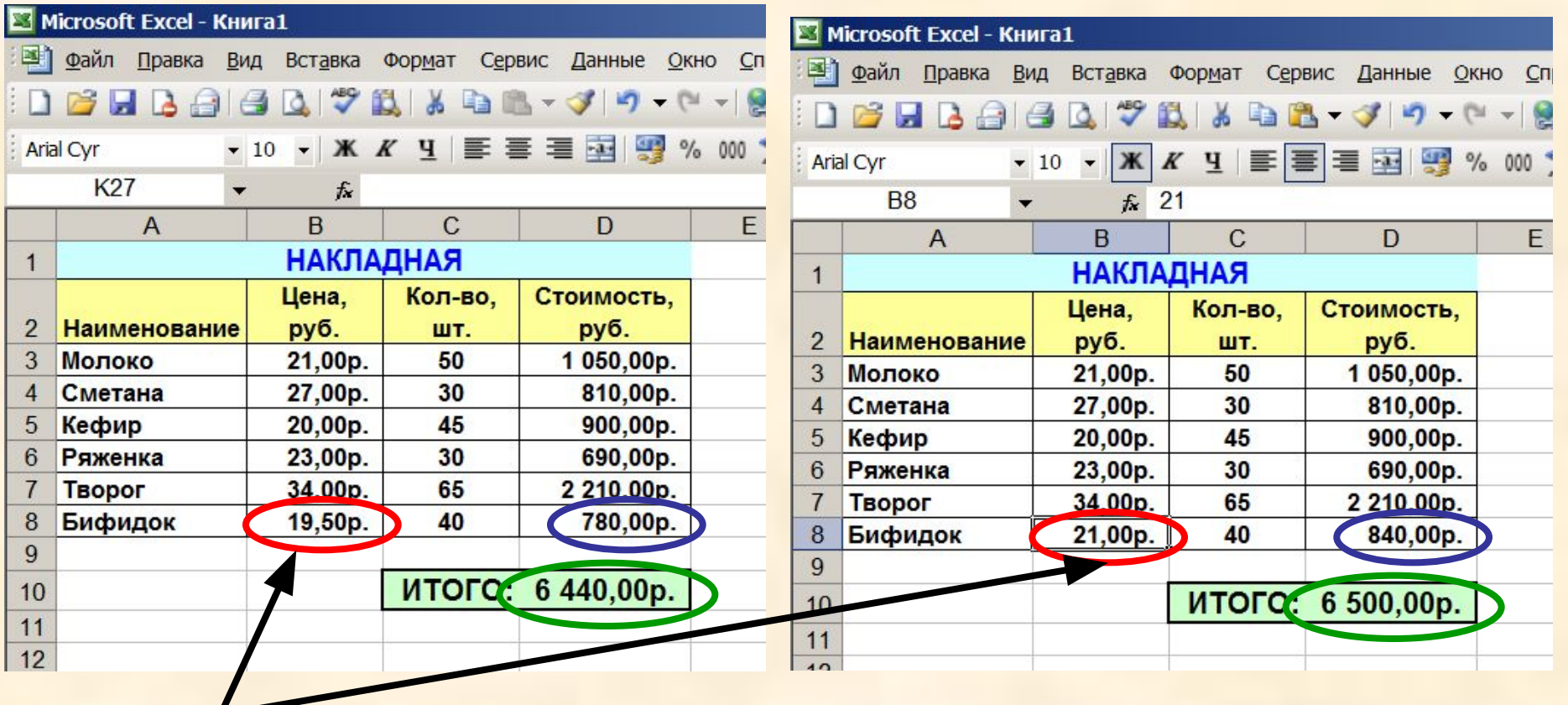

#### **Изменилась цена,**

**поэтому изменились Стоимость и ИТОГО (АВТОМАТИЧЕСКИ)**

**ВЫВОД: ЭТ может постоянно меняться.**

#### **Применение ЭТ**:

#### **Математика:**

**Для построения графика функции сначала строится таблица значений.**

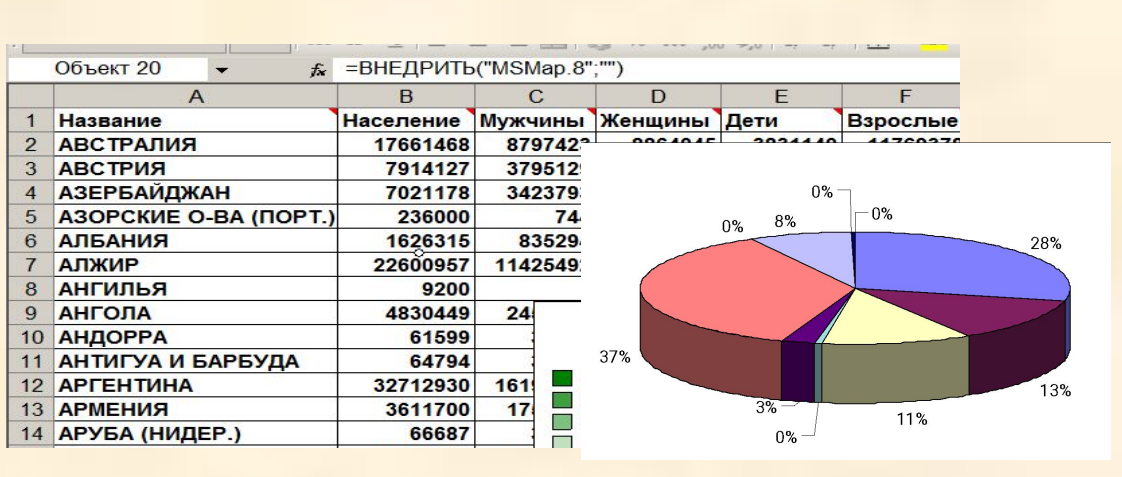

**y=x<sup>3</sup>**

#### **География:**

**По статистическим данным строится диаграмма.**

#### **Физика:**

**Результаты лабораторной работы.**

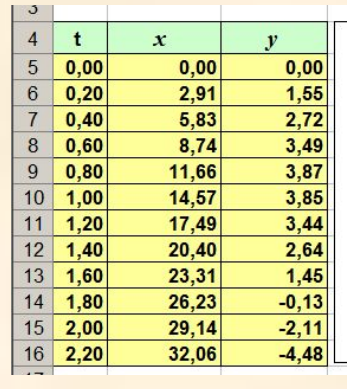

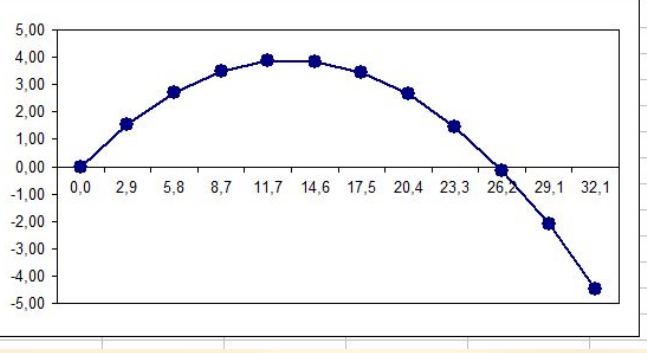

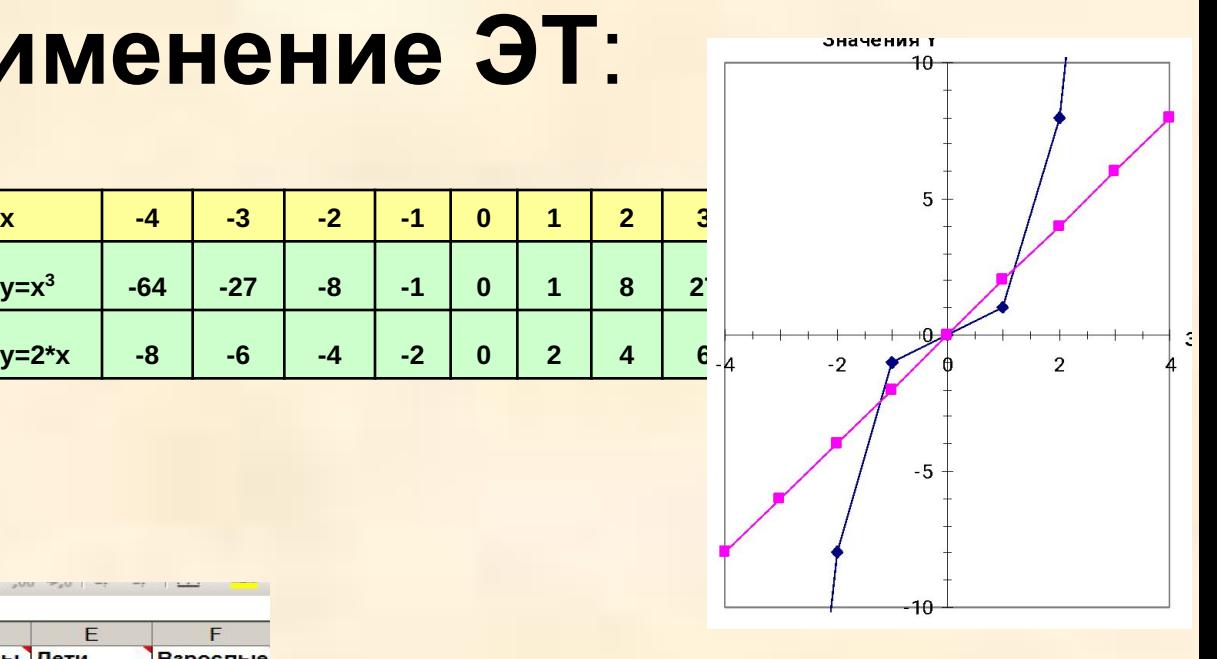

## **Программы создания ЭТ:**

#### **Microsoft Excel**

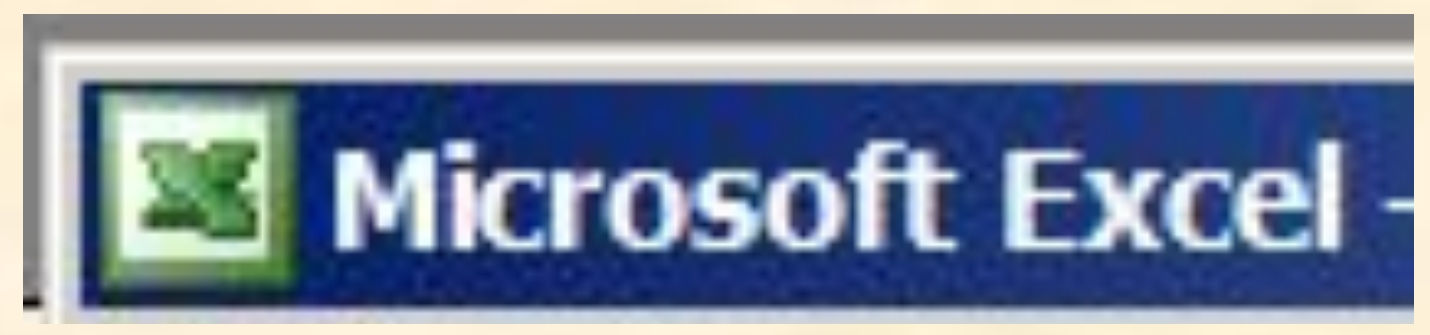

#### **OpenOffice.orgCalc**

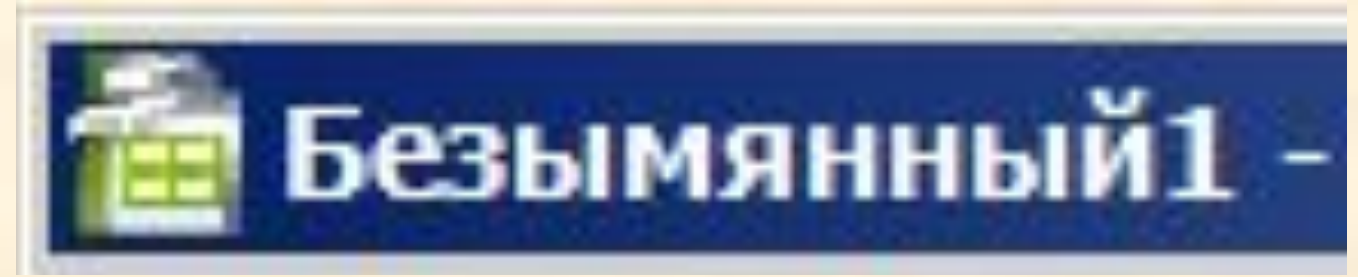

#### **Элементы ЭТ**:

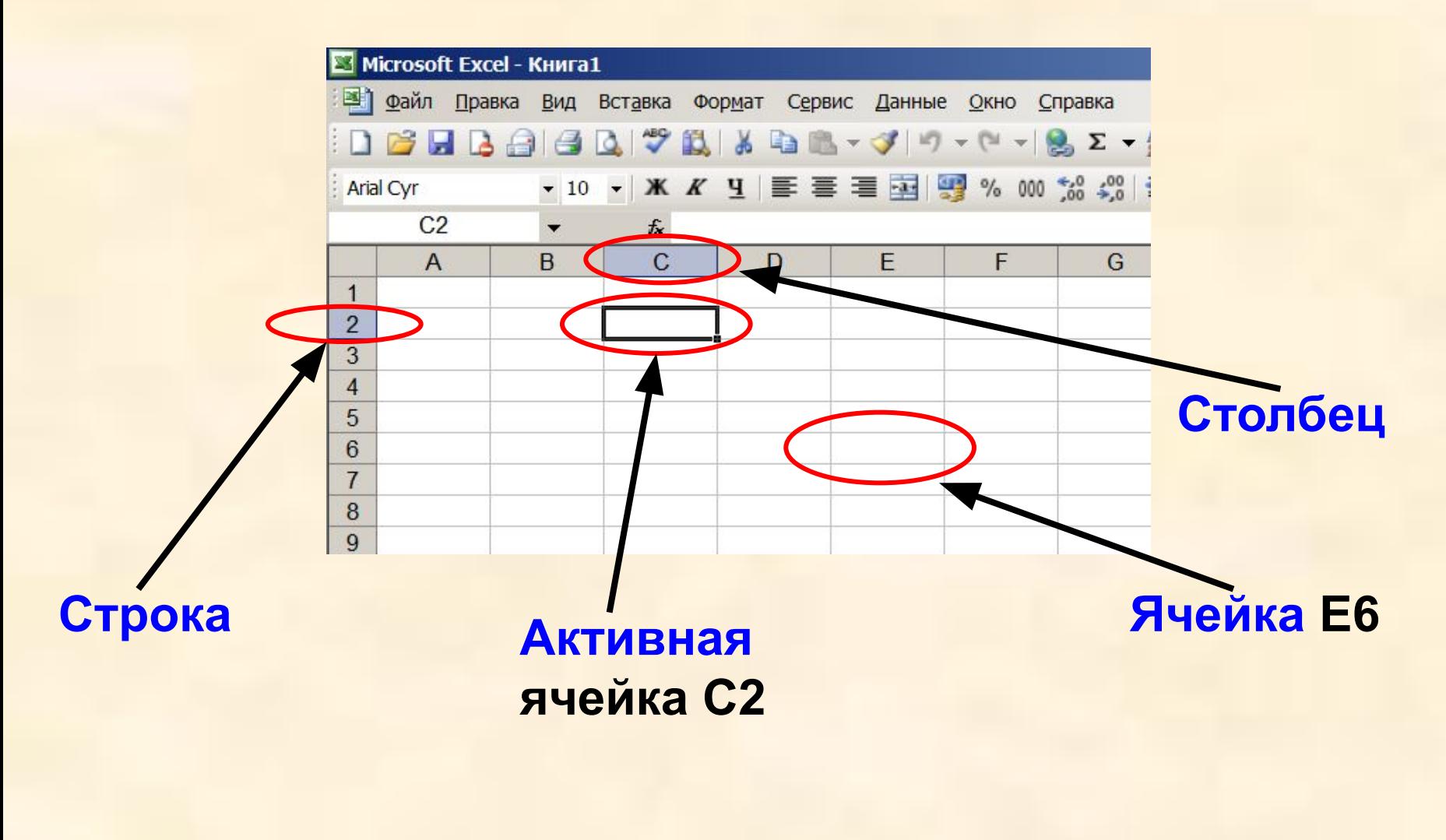

**С2 и Е6 – адрес ячеек**

#### **Элементы ЭТ:**

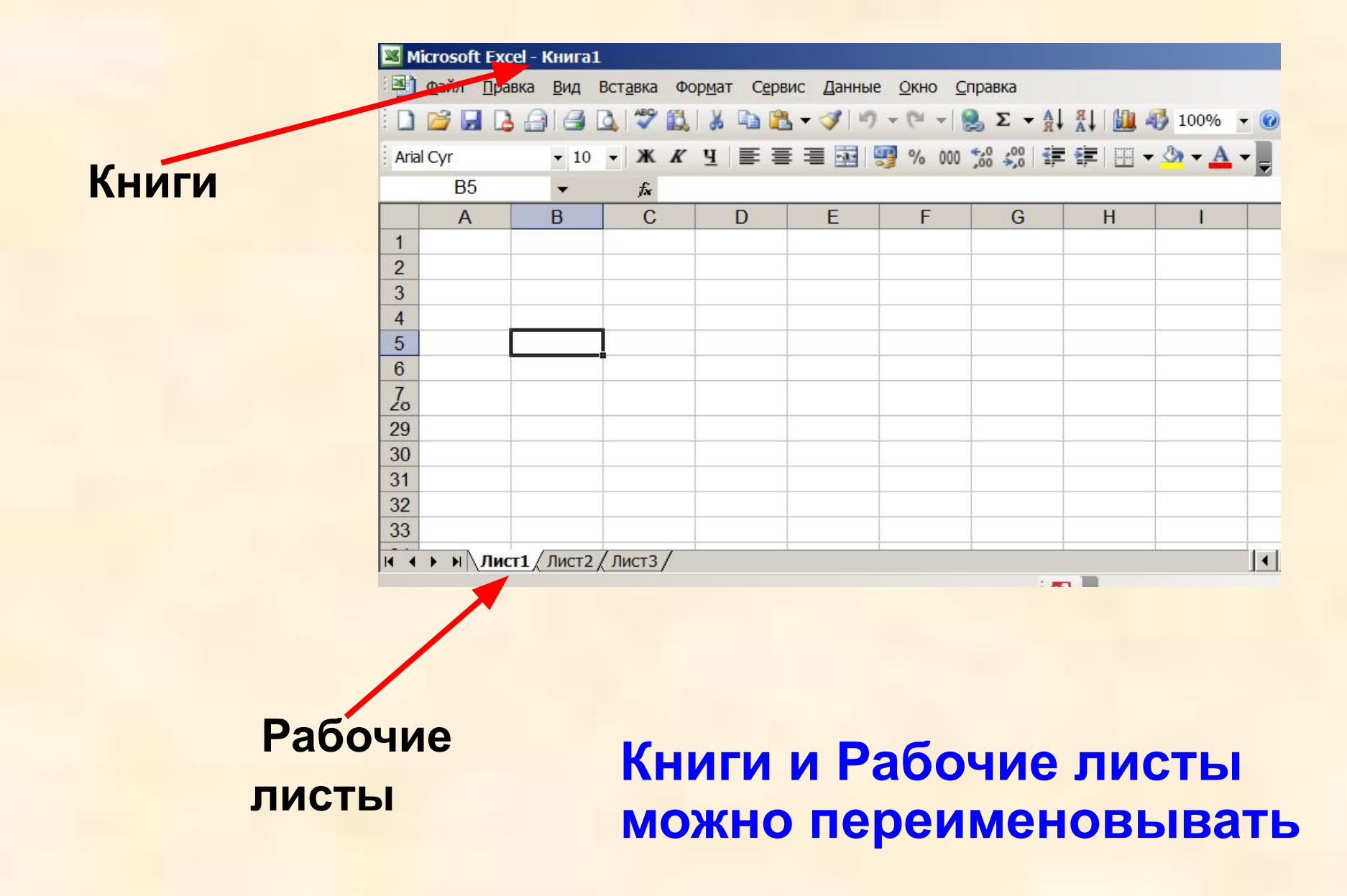

#### **Диапазоны ячеек**

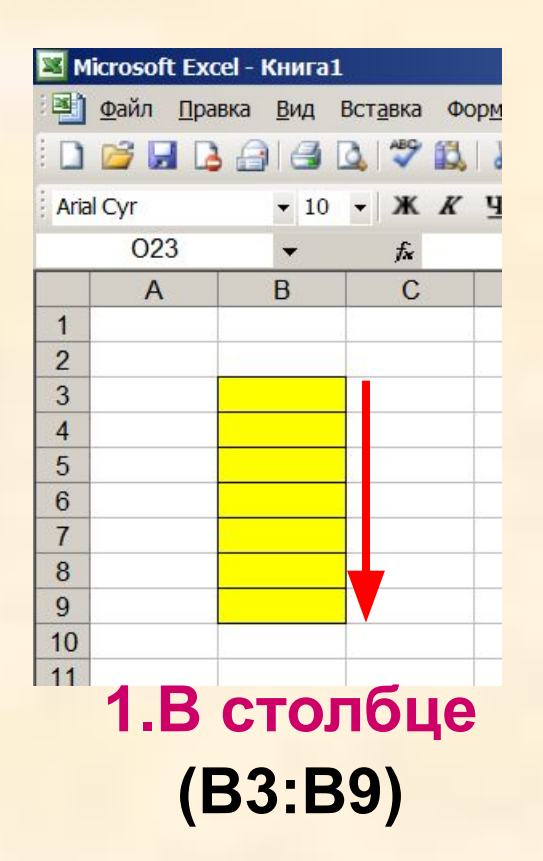

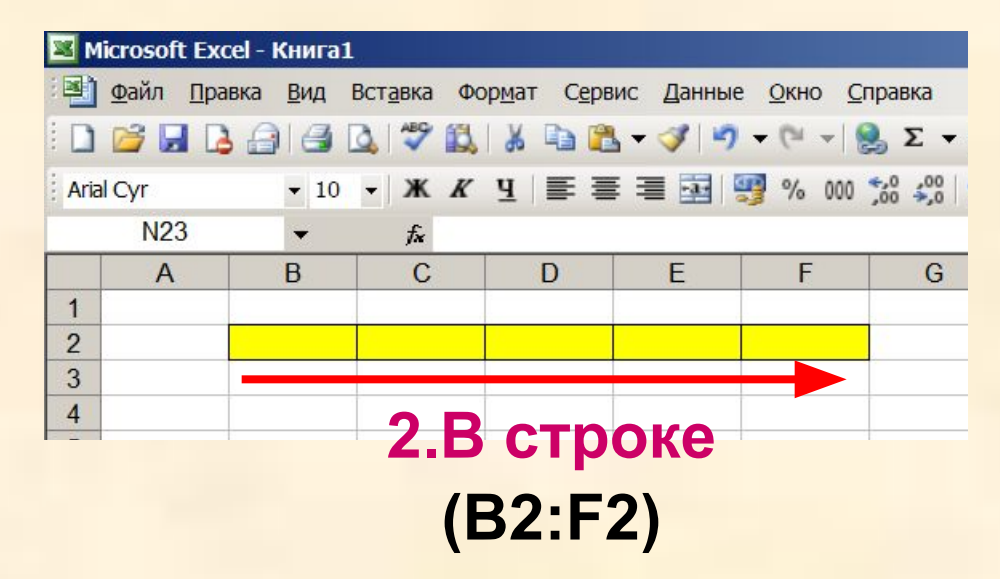

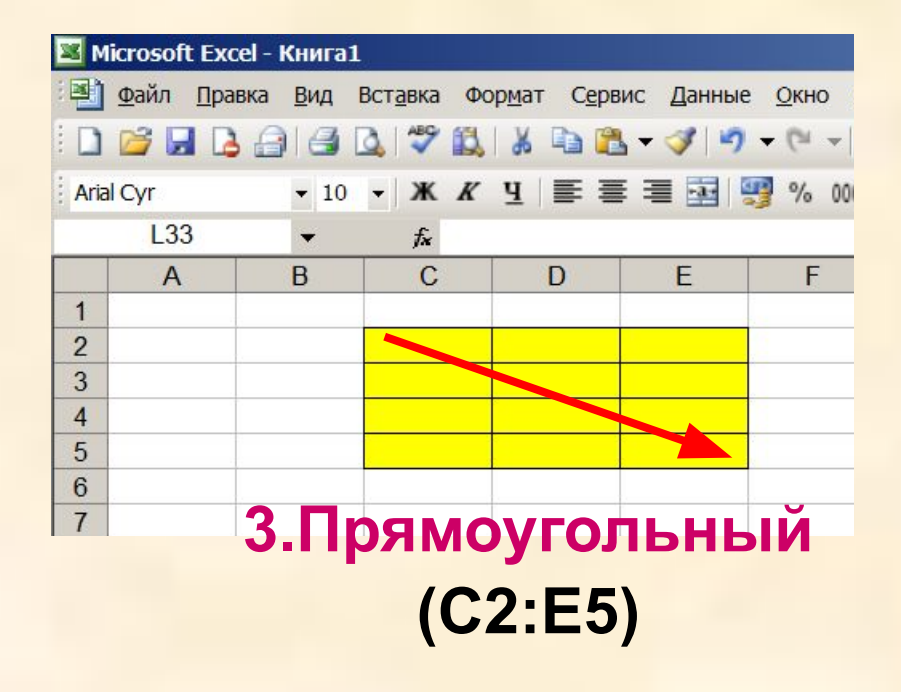

### **Форматирование ЭТ**

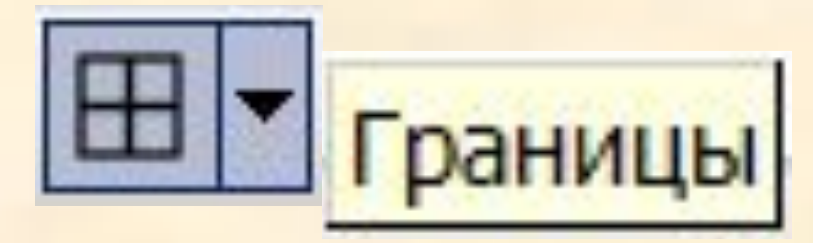

### **1.Границы:**

#### (тип, цвет, толщина линии)

#### **2.Ячейки:**

(залить цветом, форматировать текст)

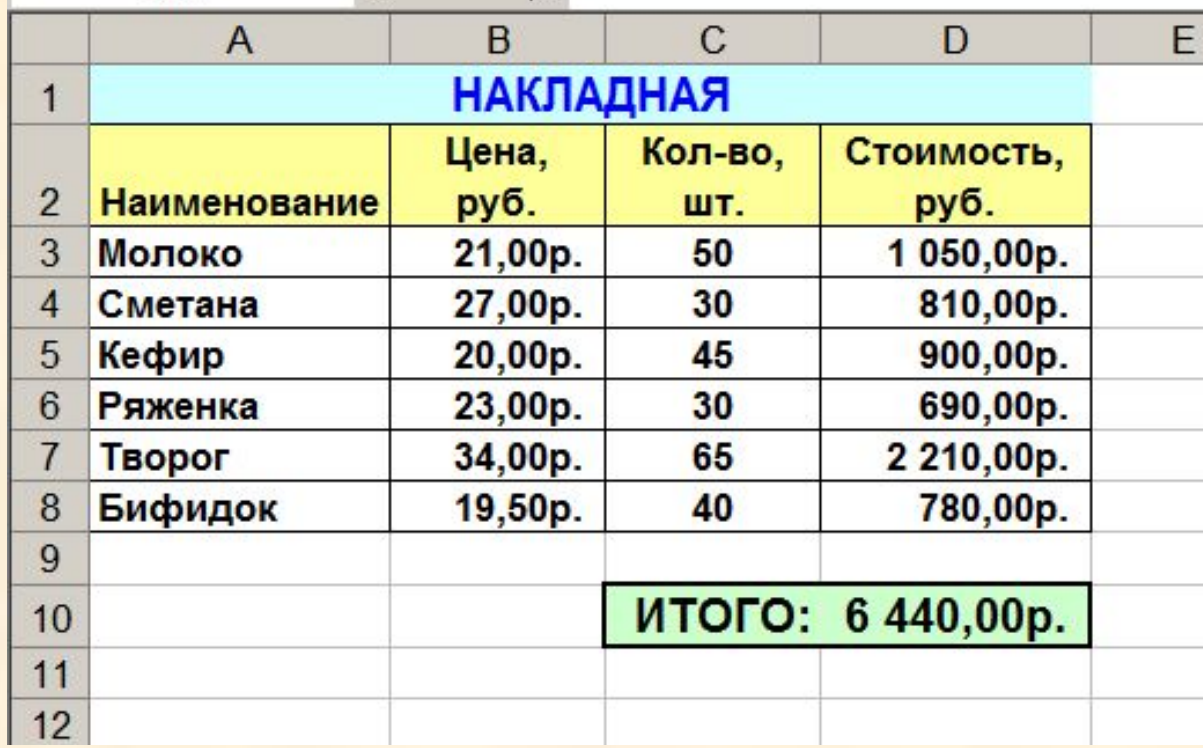

#### **Операции**

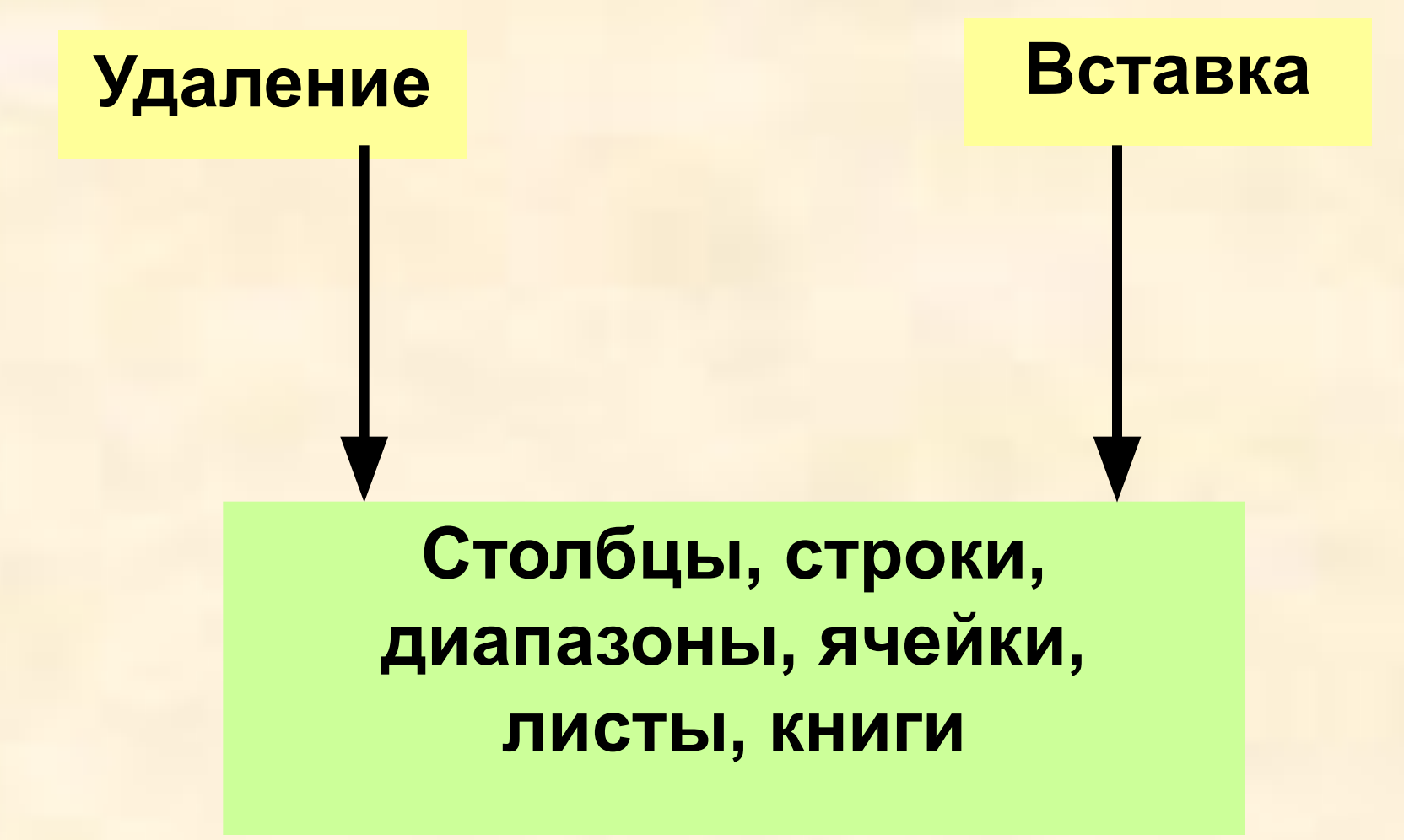

### **Задание 1.**

#### **Указать: 1).адрес активной ячейки; 2).имена выделенных диапазонов:**

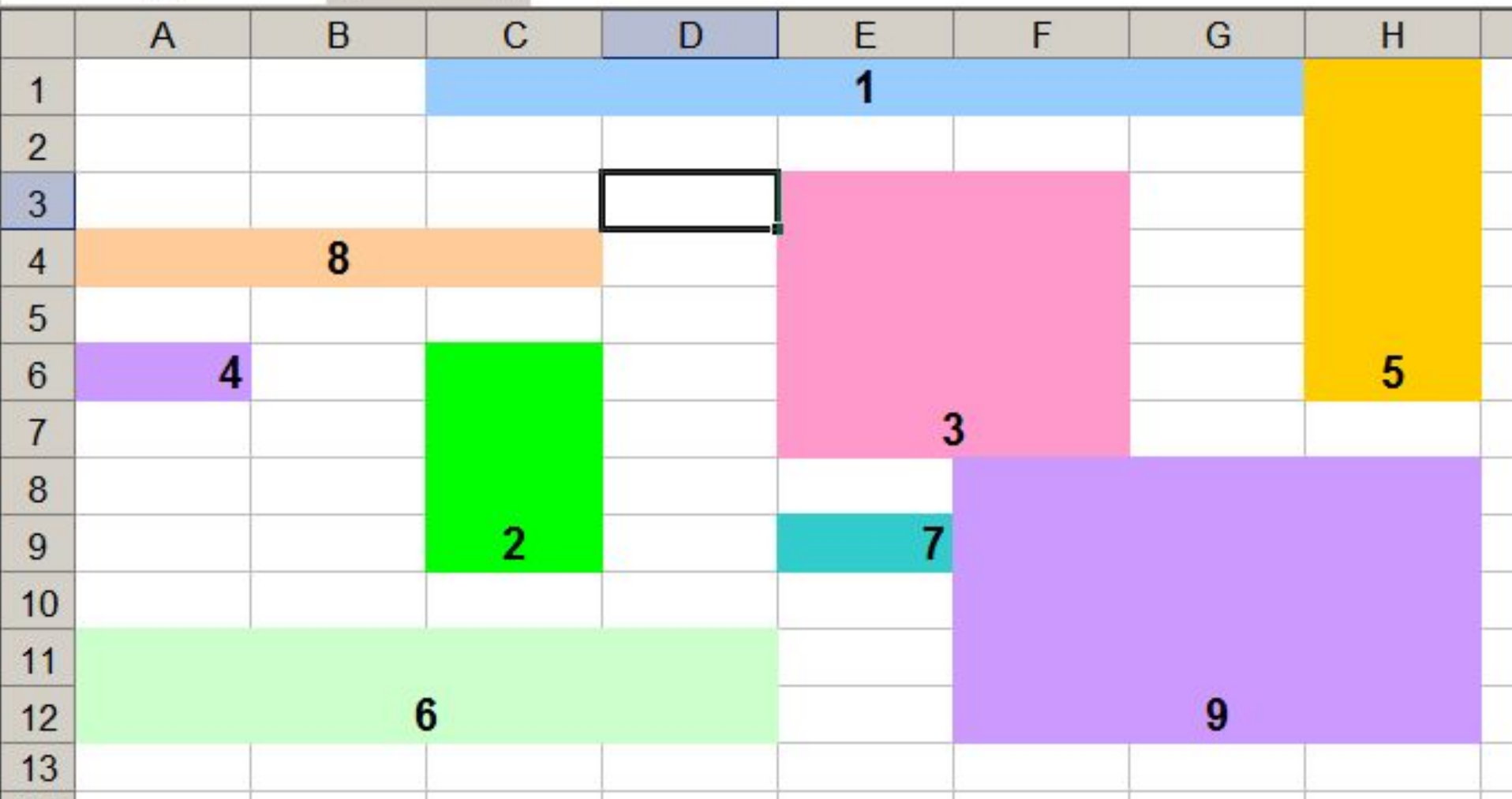

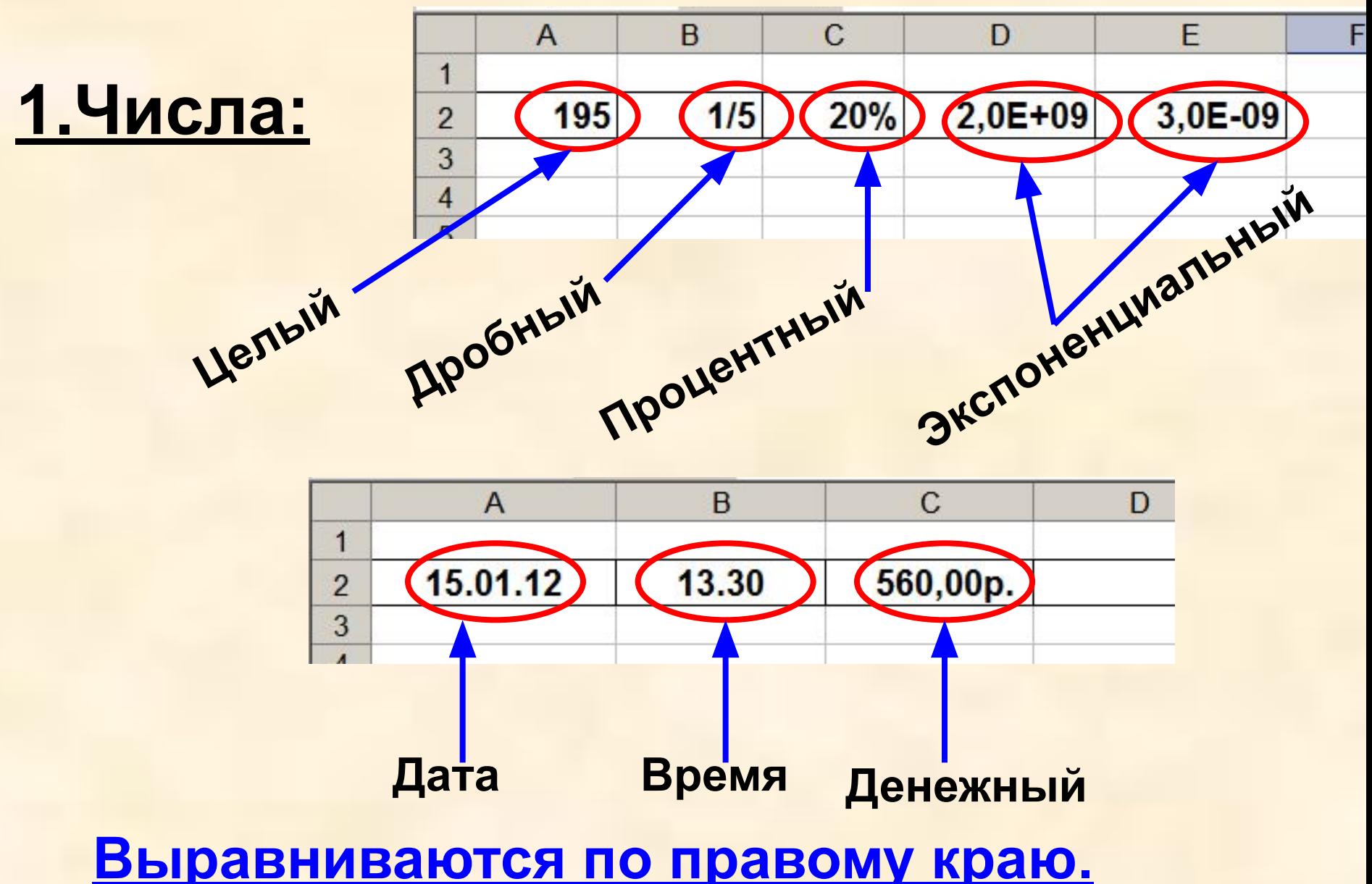

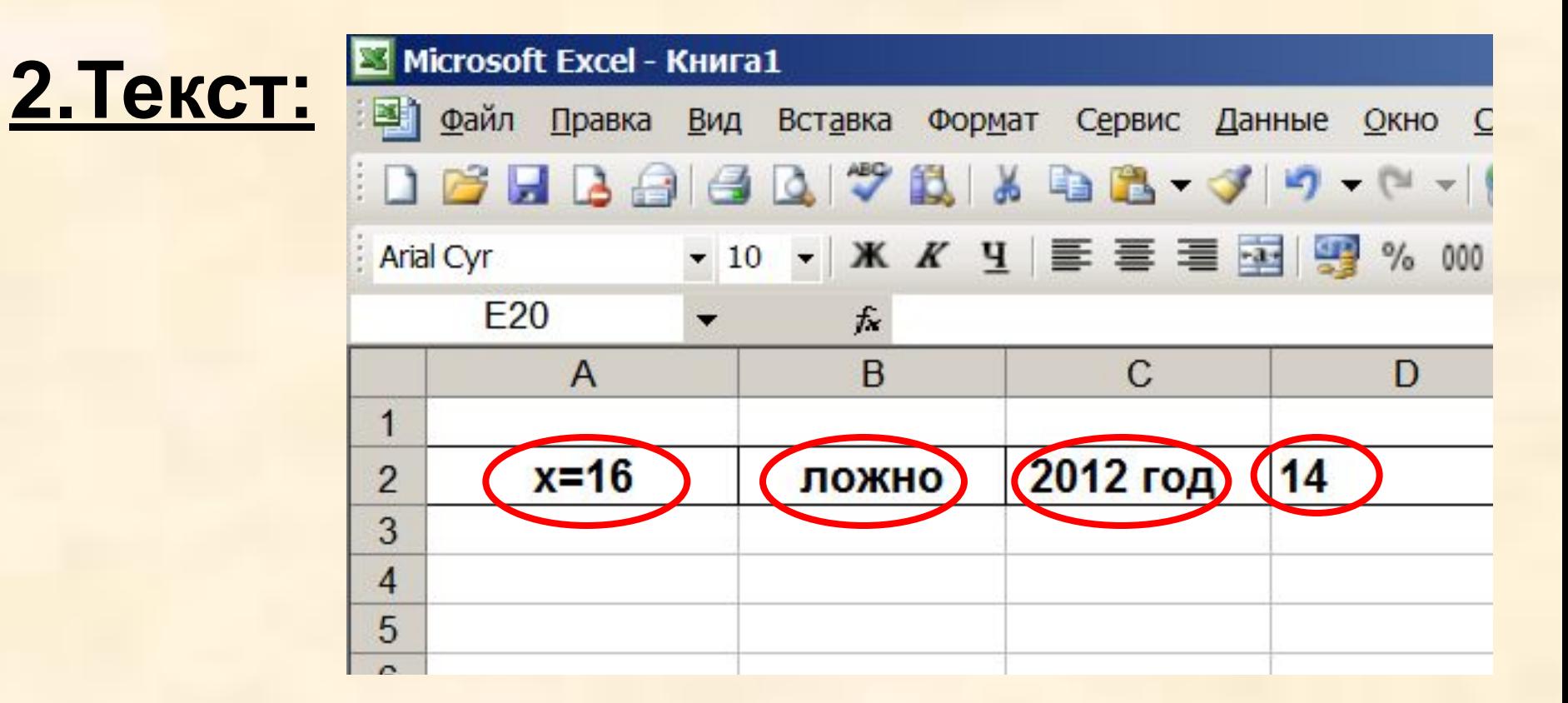

**Буквы, цифры, пробелы, различные символы**

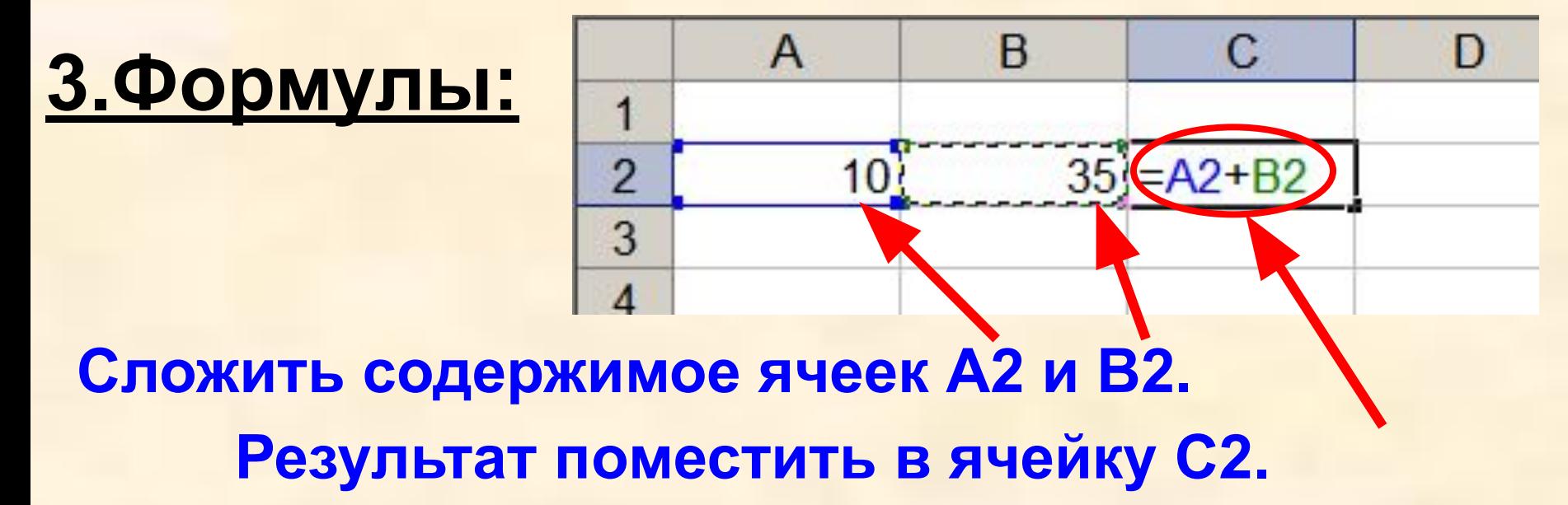

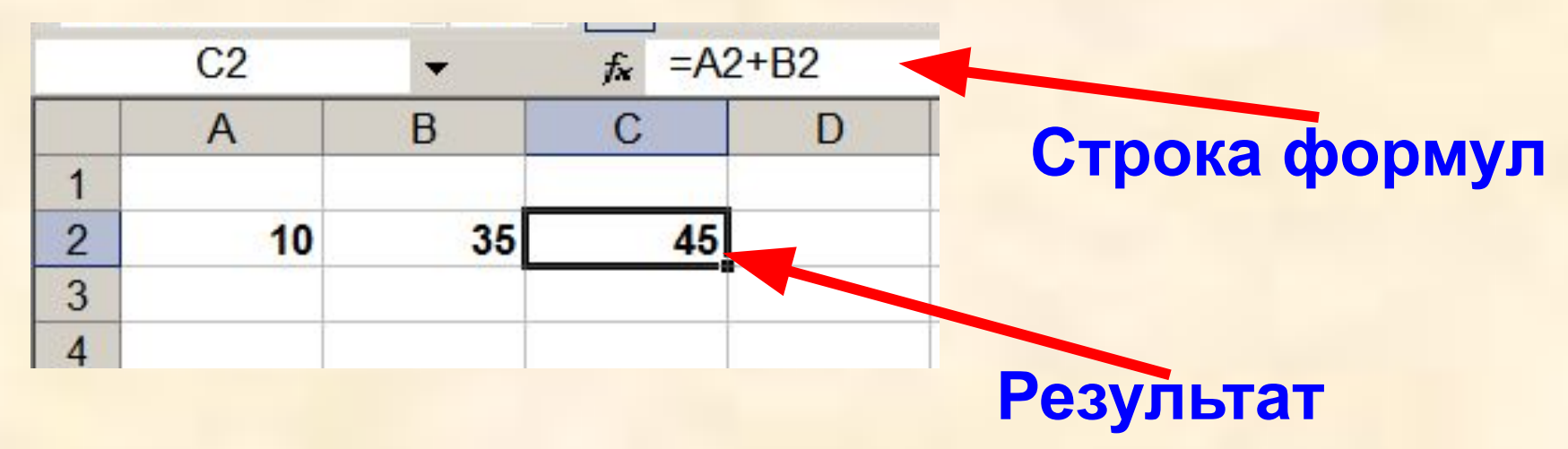

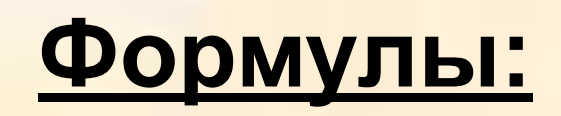

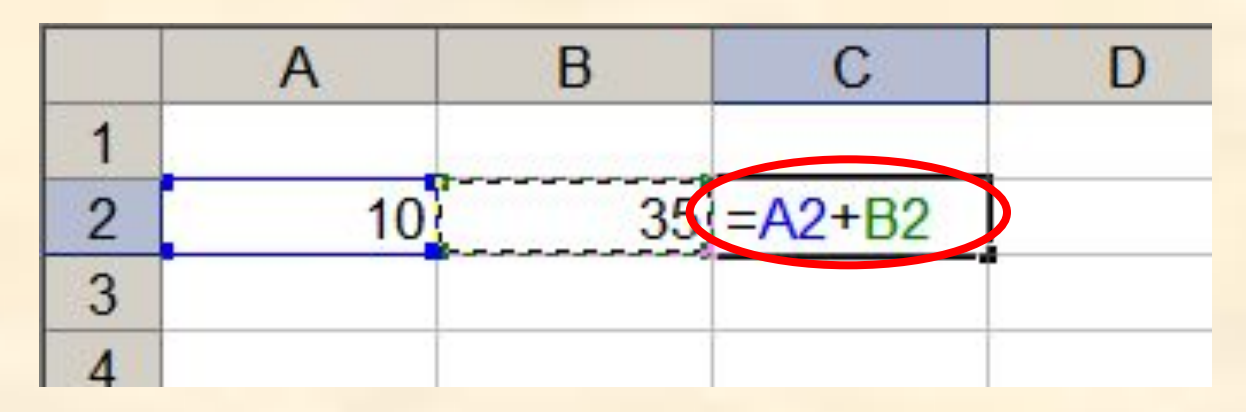

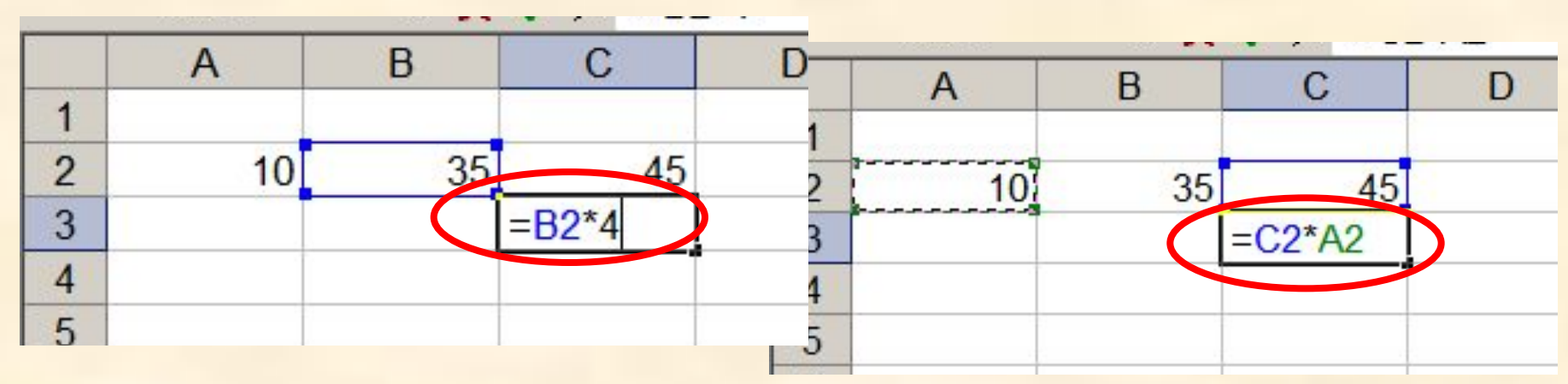

**1.Формула начинается со знака =. 2.Формула вводится на английском языке. 3.Конец формулы обозначается клавишей Enter.**

#### **Ссылки на адреса ячеек**

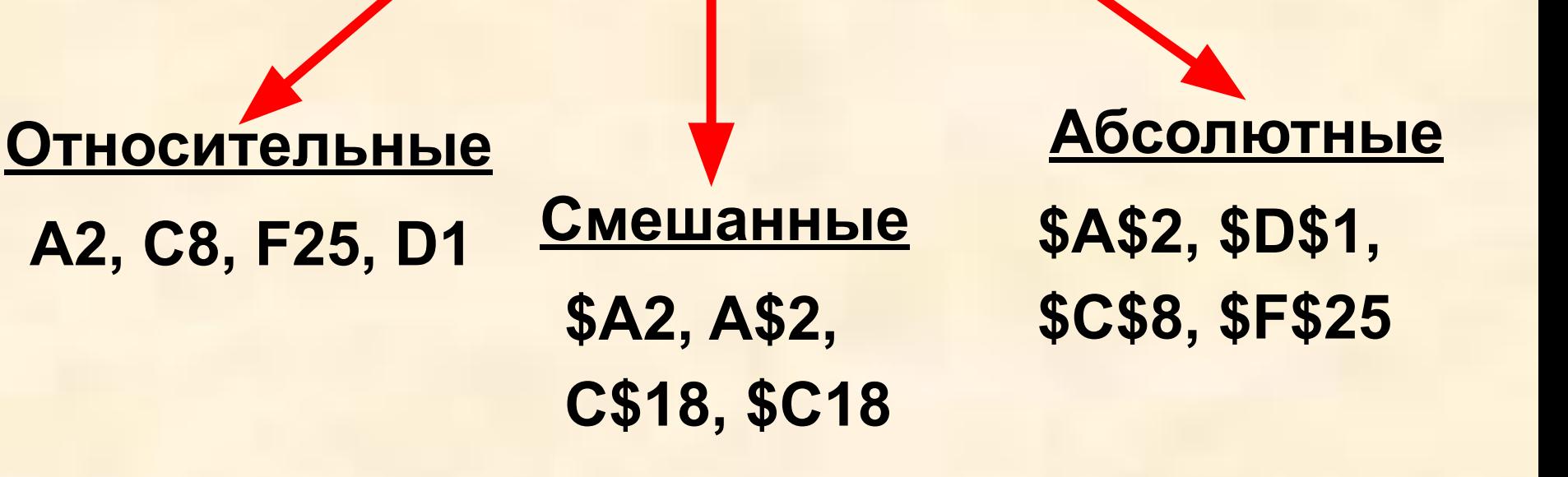

**При копировании знак \$ замораживает номер строки (А\$2), номер столбца (\$F25) или то и другое (\$A\$2).**

#### **Копирование формул с относительной ссылкой**

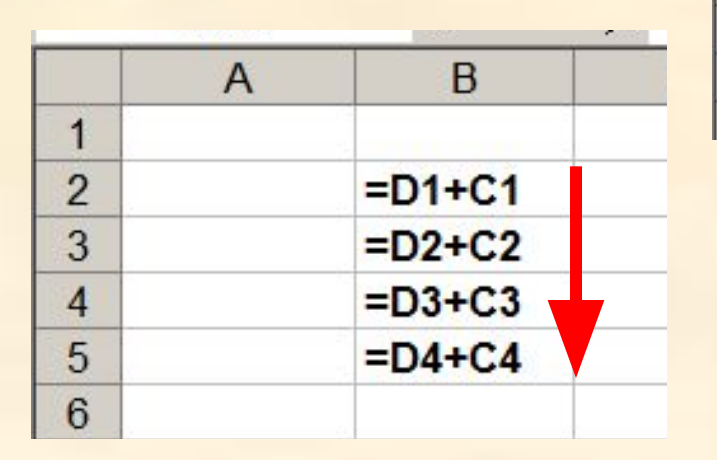

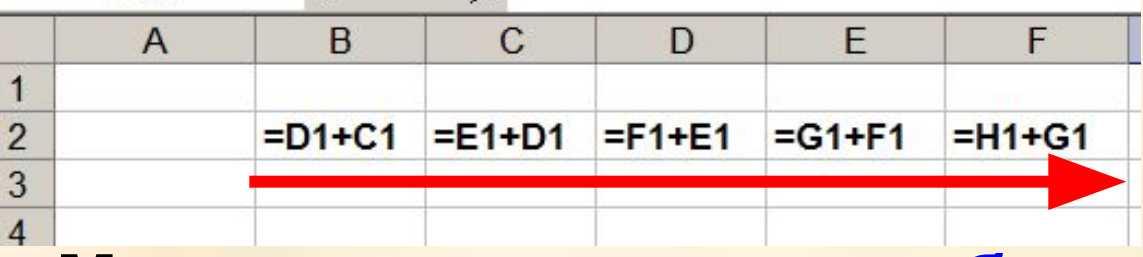

#### **Меняется название столбца**

**Меняется № строки**

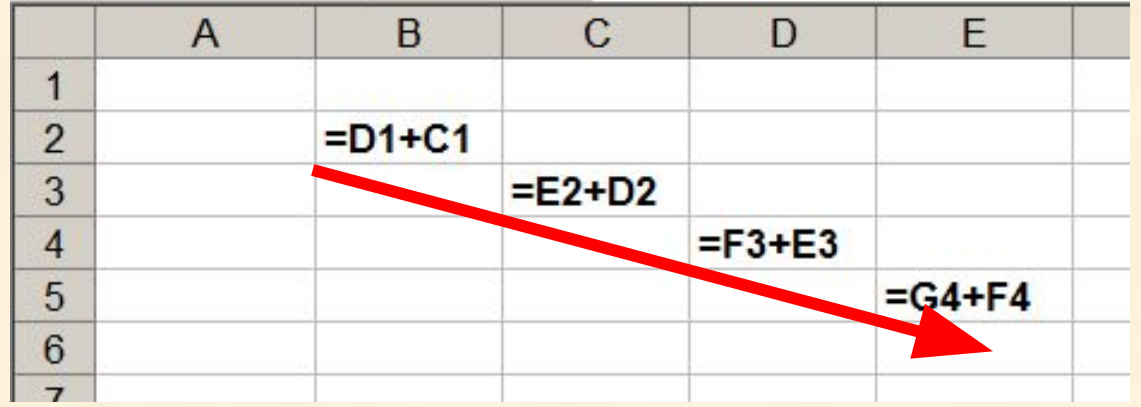

#### **Меняется № строки и название столбца**

#### **Копирование формул с абсолютной ссылкой**

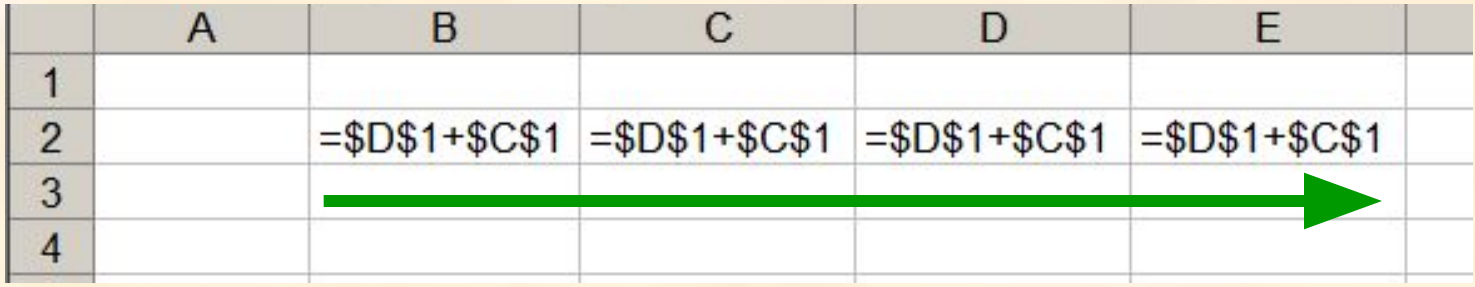

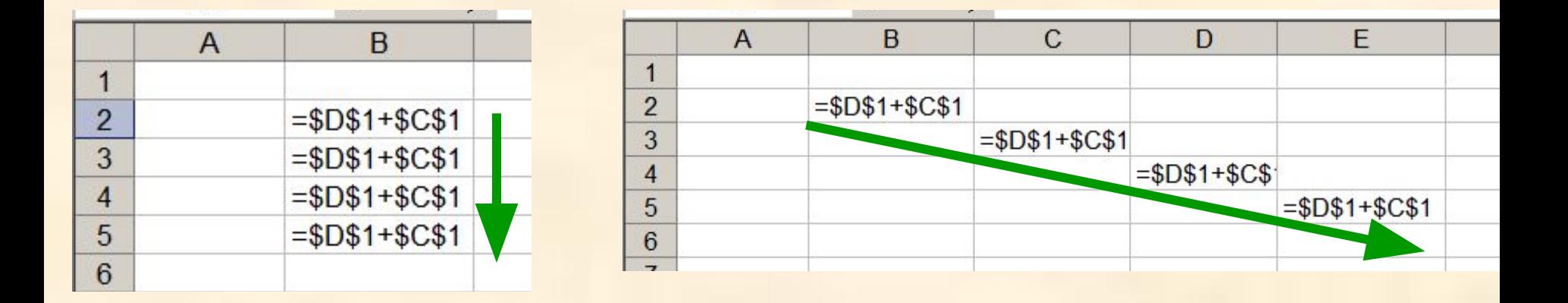

**Замороженная ссылка не изменяется!**

#### **Копирование формул со смешанной ссылкой**

B

 $= $D$1+C1$ 

 $= $D$1+C2$ 

 $= $DS1+C3$ 

 $= $D$1+C4$ 

 $= $DS1+C5$ 

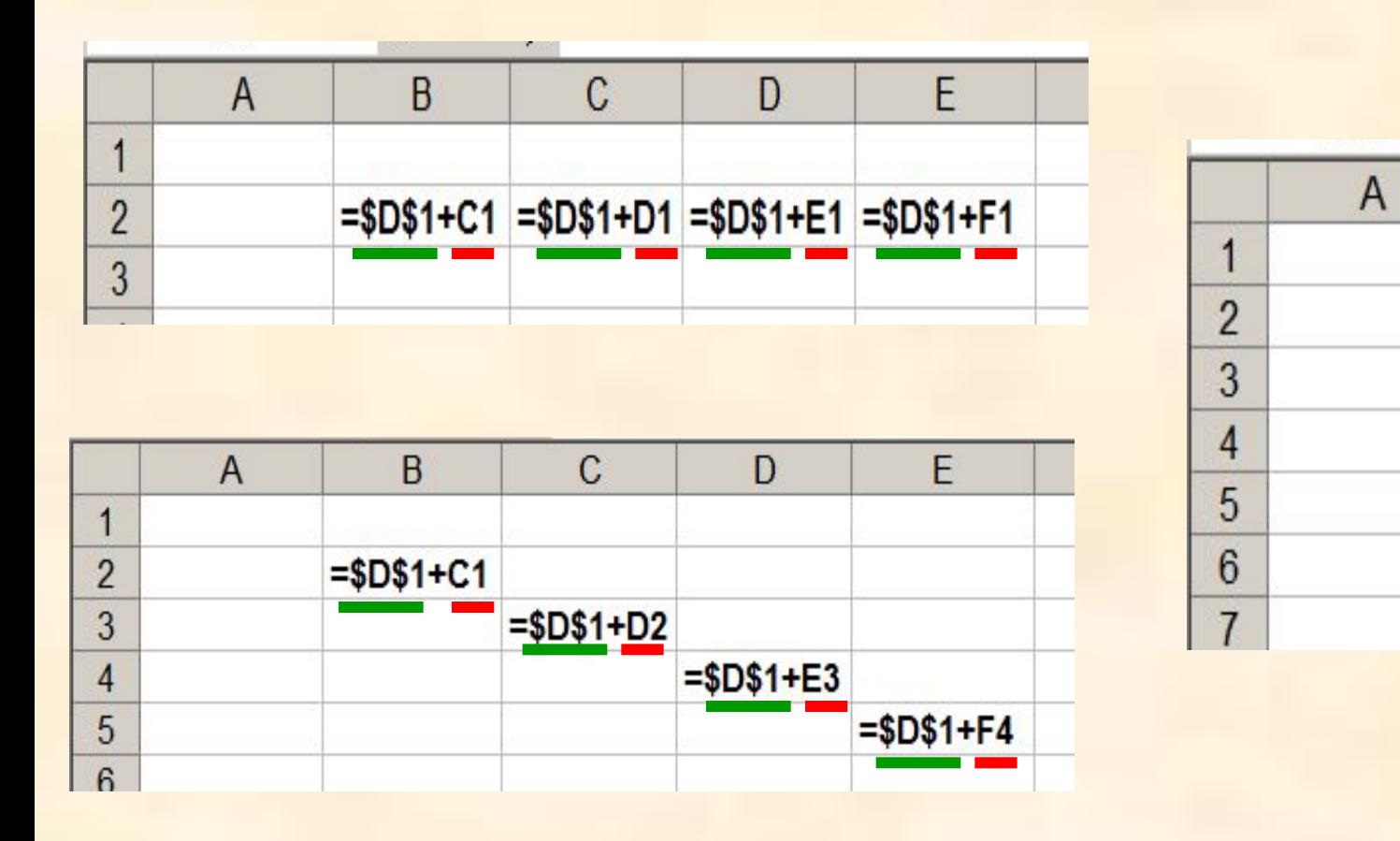

**Замороженная ссылка не изменяется!**

#### **Встроенные функции**

#### **Математические Статистические**

**Финансовые Дата и время**

**Суммирование Степенная функция Квадратный корень**

#### **Формулу можно корректировать мышью или введением адресов ячеек с клавиатуры**

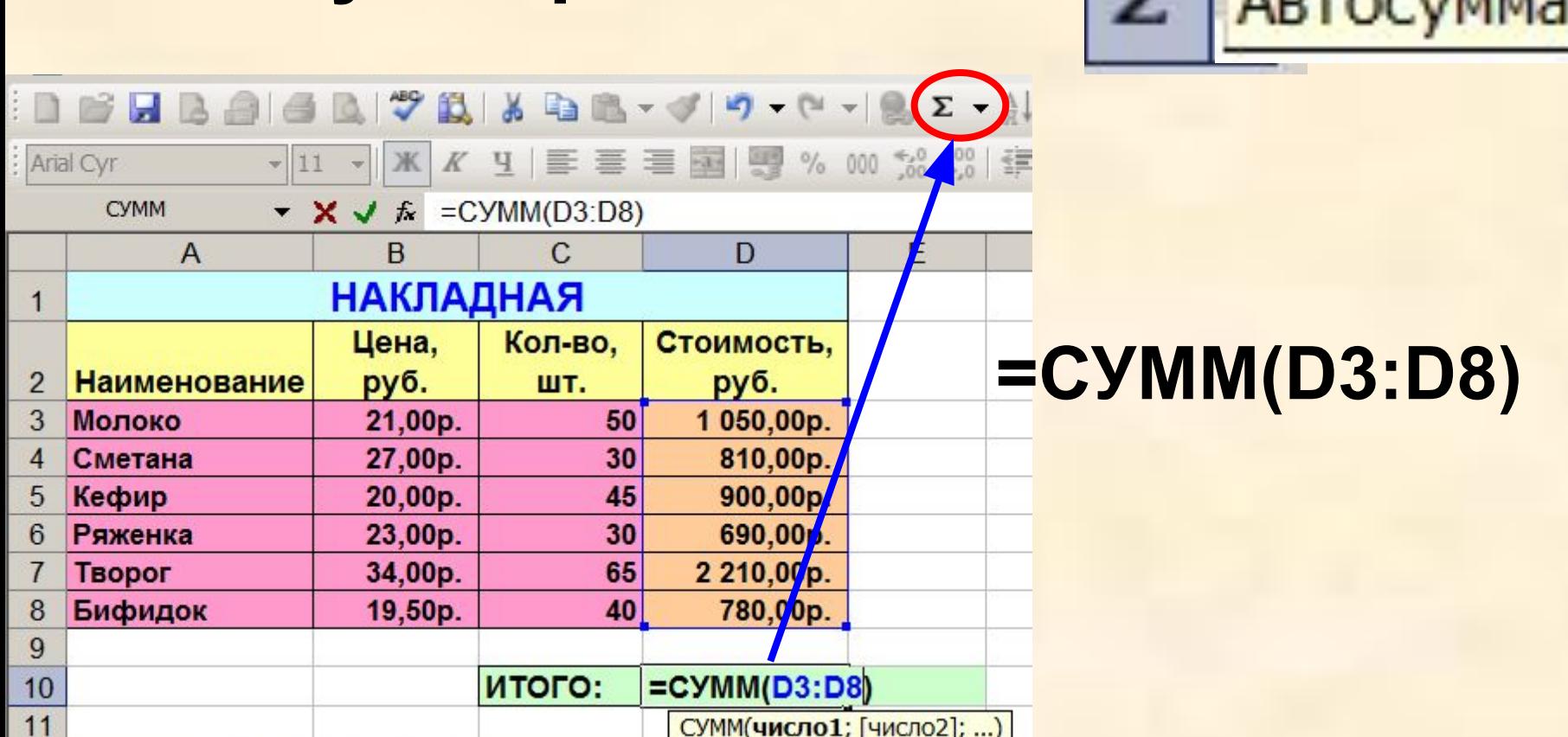

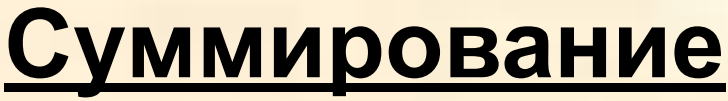

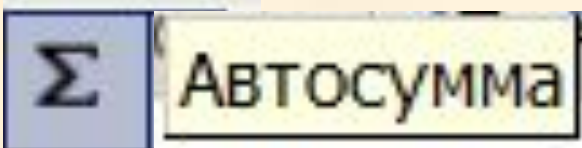

### **Обозначения столбцов:**

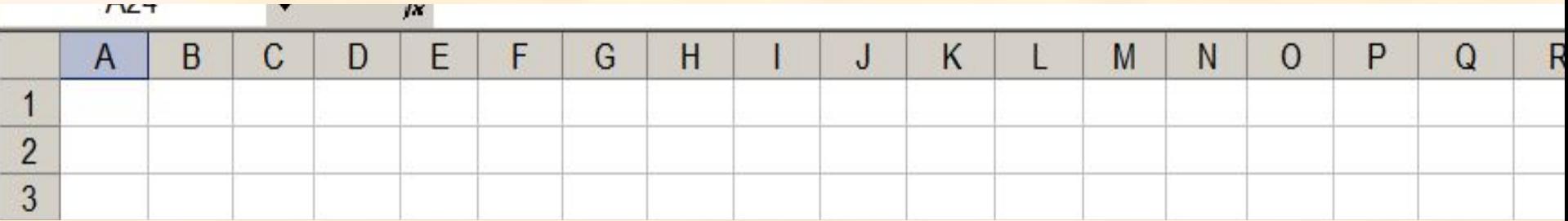

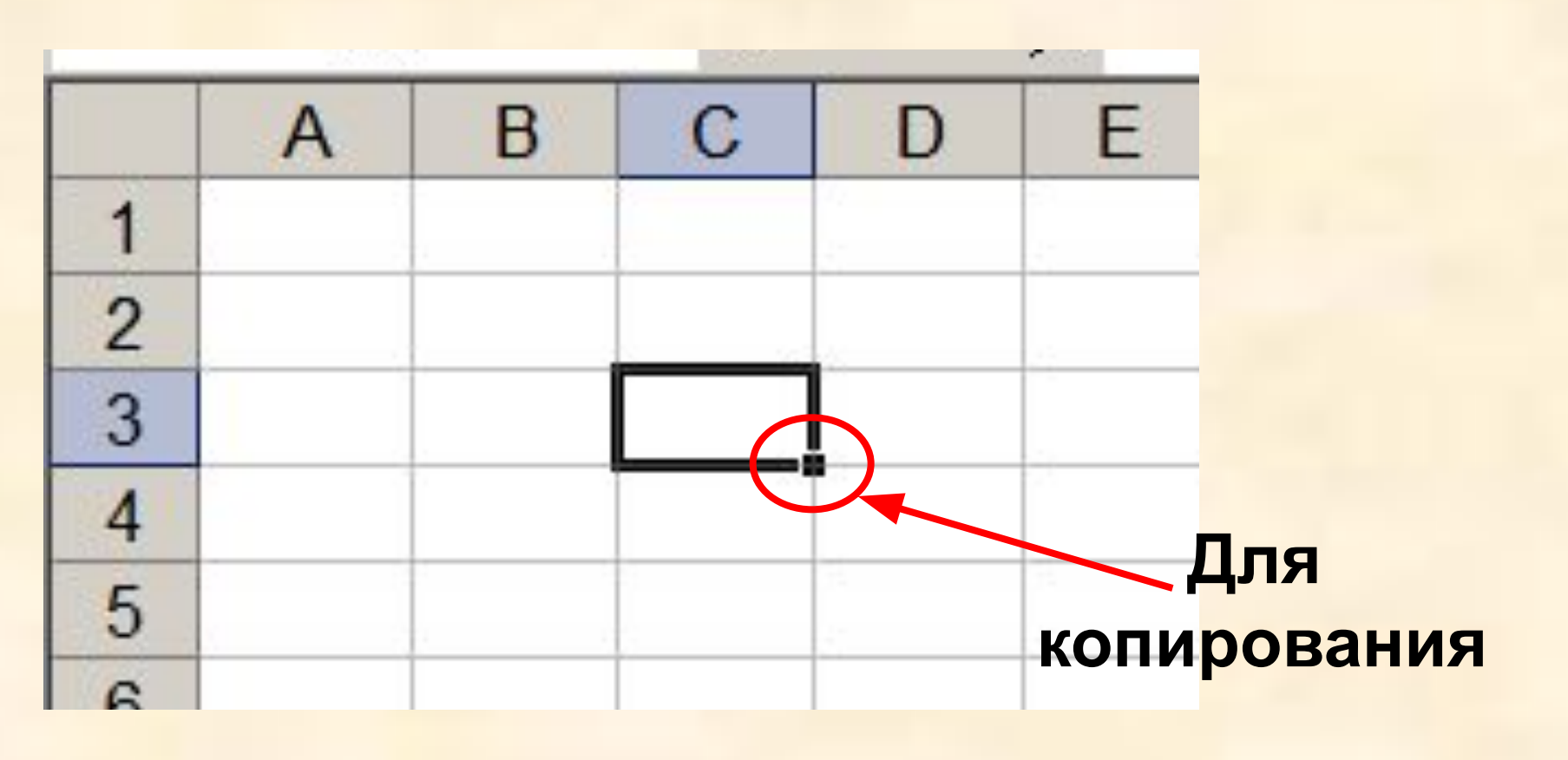